# AGENT BANKING RECORDS SOFTWARE

**USER GUIDE**

**2 ND FEB 2022**

# Table of Contents

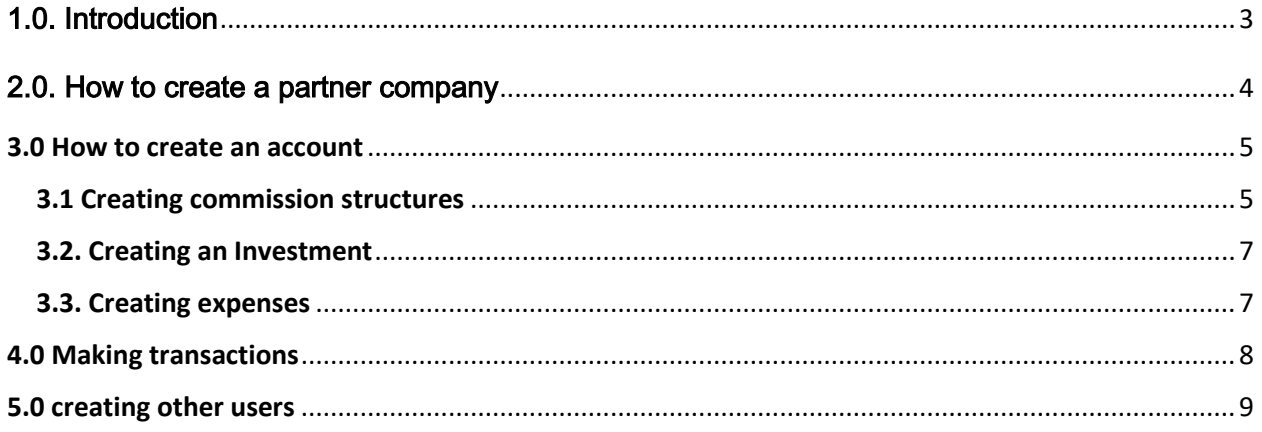

# <span id="page-2-0"></span>1.0. Introduction

This is an agent banking software, it is written to store the records of people that do agent banking for Telecom and Banks and any other business. It also helps the owner to know how much commissions are accumulating as transactions are going on, it's a replica of the books that they use, it can help the owner to know how much float and cash is in each account at any time of the day.

Visit<https://agent.co.ug/>

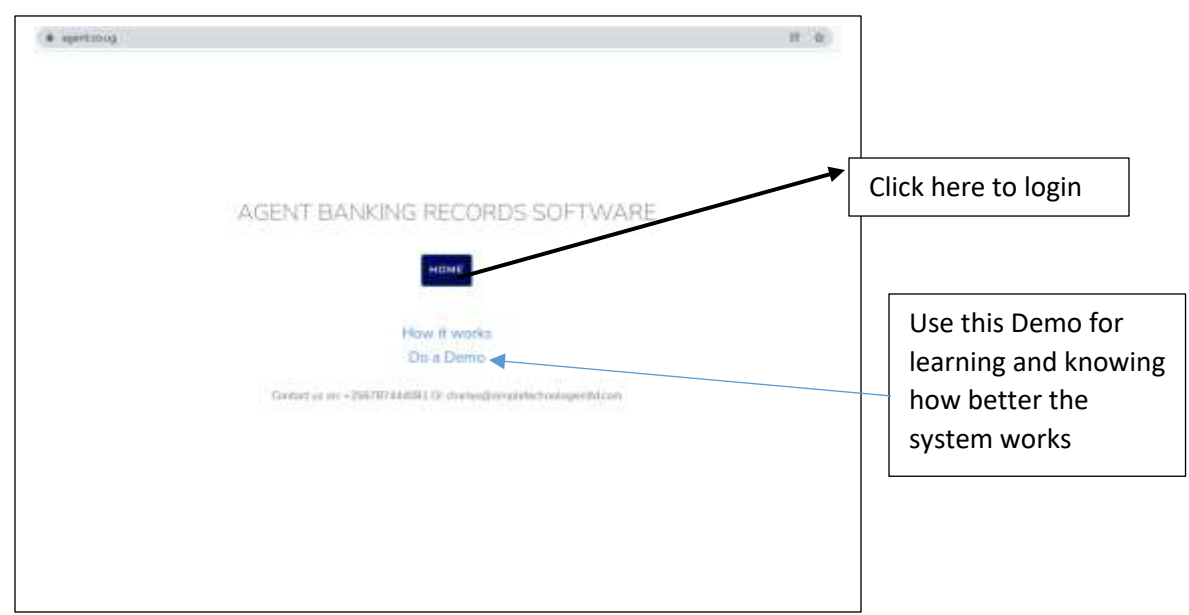

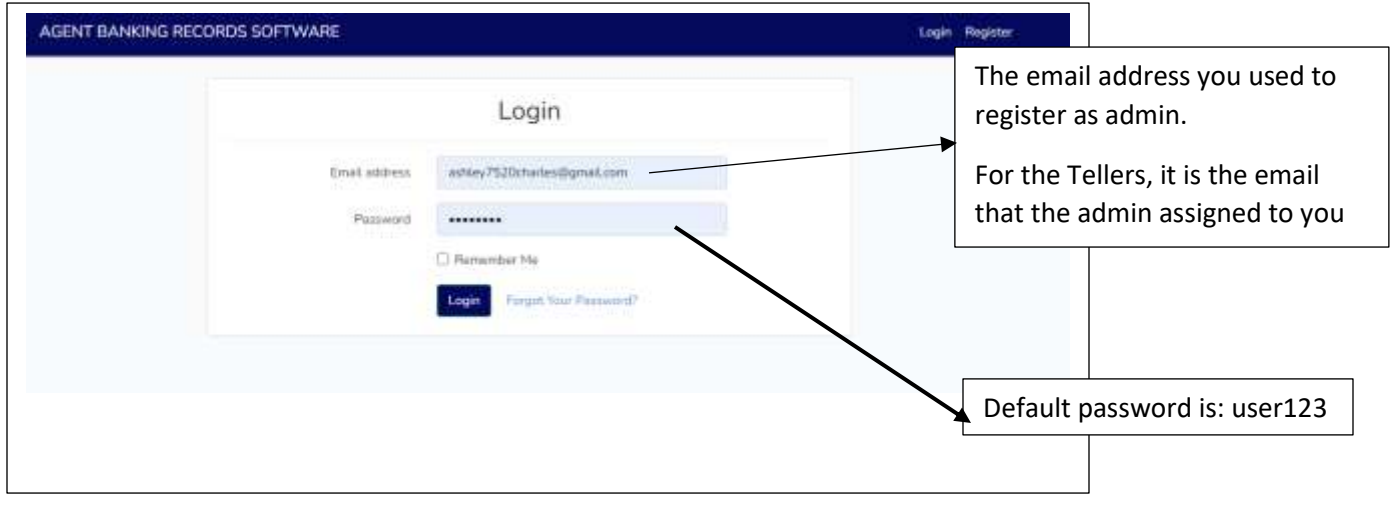

# <span id="page-3-0"></span>2.0. How to create a partner company

A partner company is like MTN Uganda Limited, DTB bank, Centenary Bank, etc.

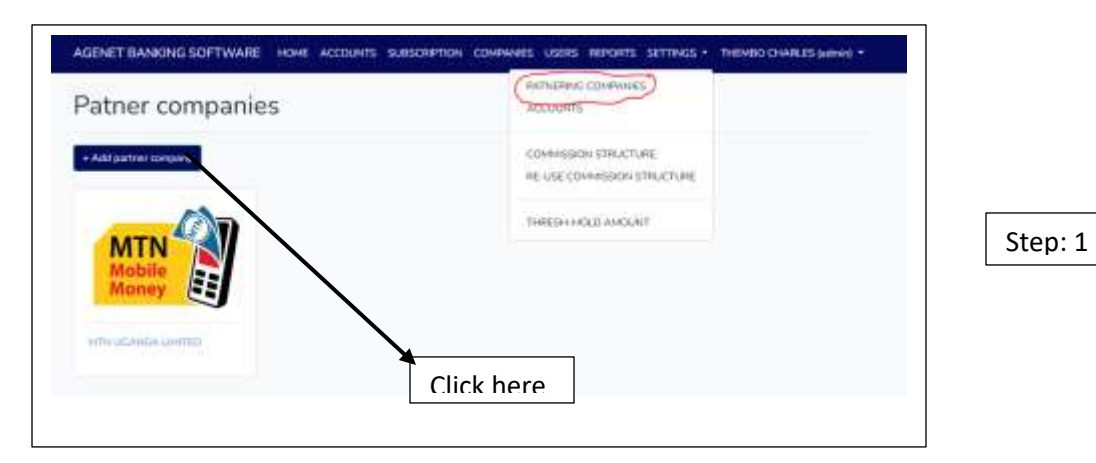

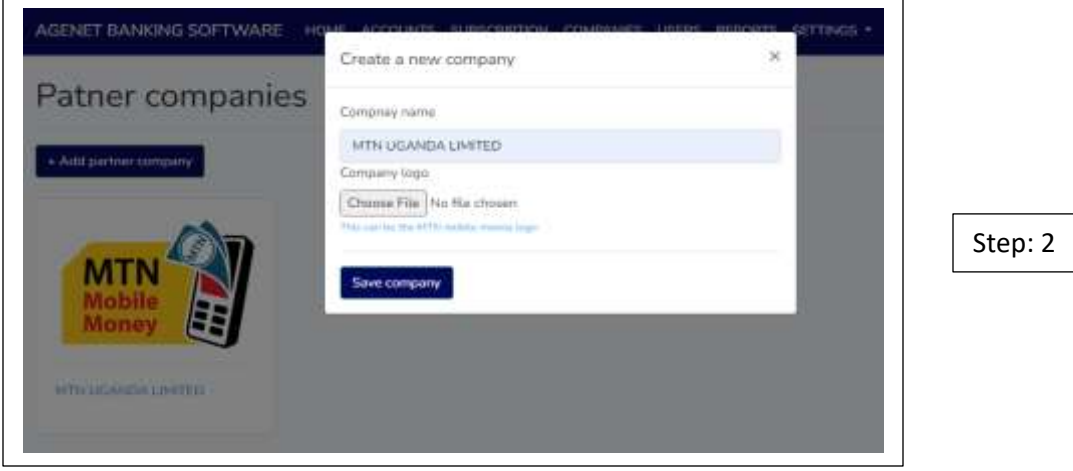

#### <span id="page-4-0"></span>3.0 How to create an account

An account is a number that belongs to that company. For example the MTN mobile money Line, the Centenary Bank account, etc. A person may have more than one account under one company. An account name is the name under which a particular account is registered. The name that shows in transaction SMS. You may choose to use a different account name as long as you will not be misled by the naming

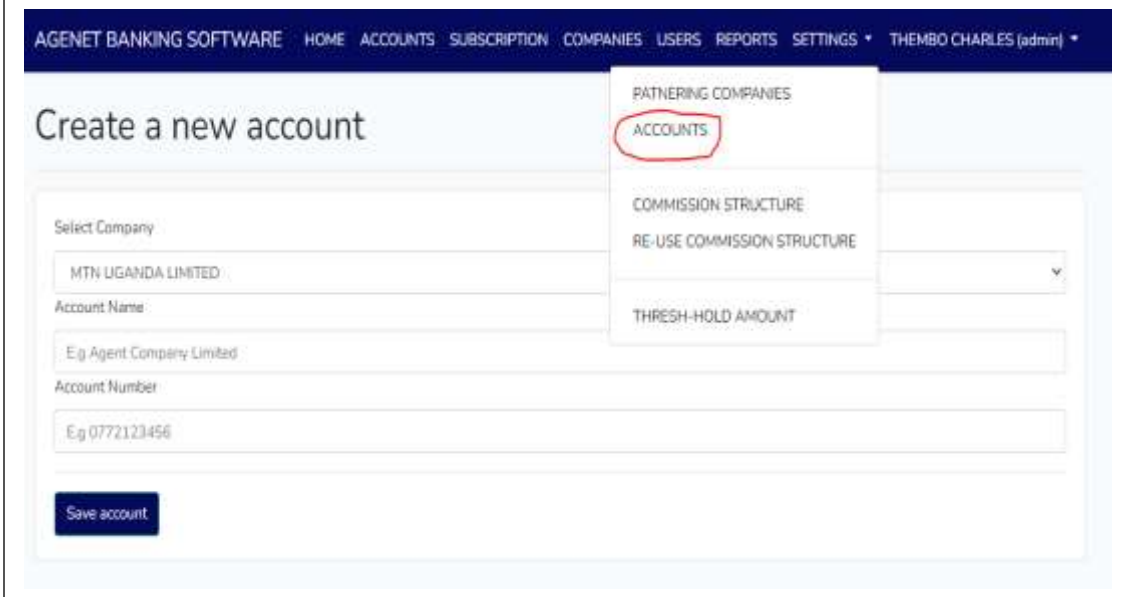

#### <span id="page-4-1"></span>3.1 Creating commission structures

A commission structure are ranges of money for which a certain amount of commission is given after a particular transaction. E.g. If you make a withdraw of UGX 50,000 you get a commission of UGX 450

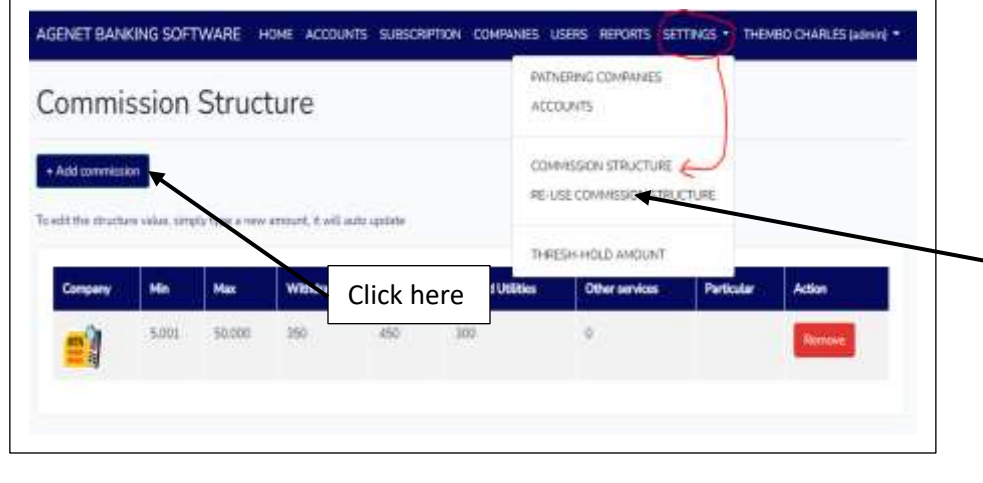

If a company has the same commission structure like an already created company, you can simply re-use the settings for the already created.

All accounts under that company obey the same commission's settings

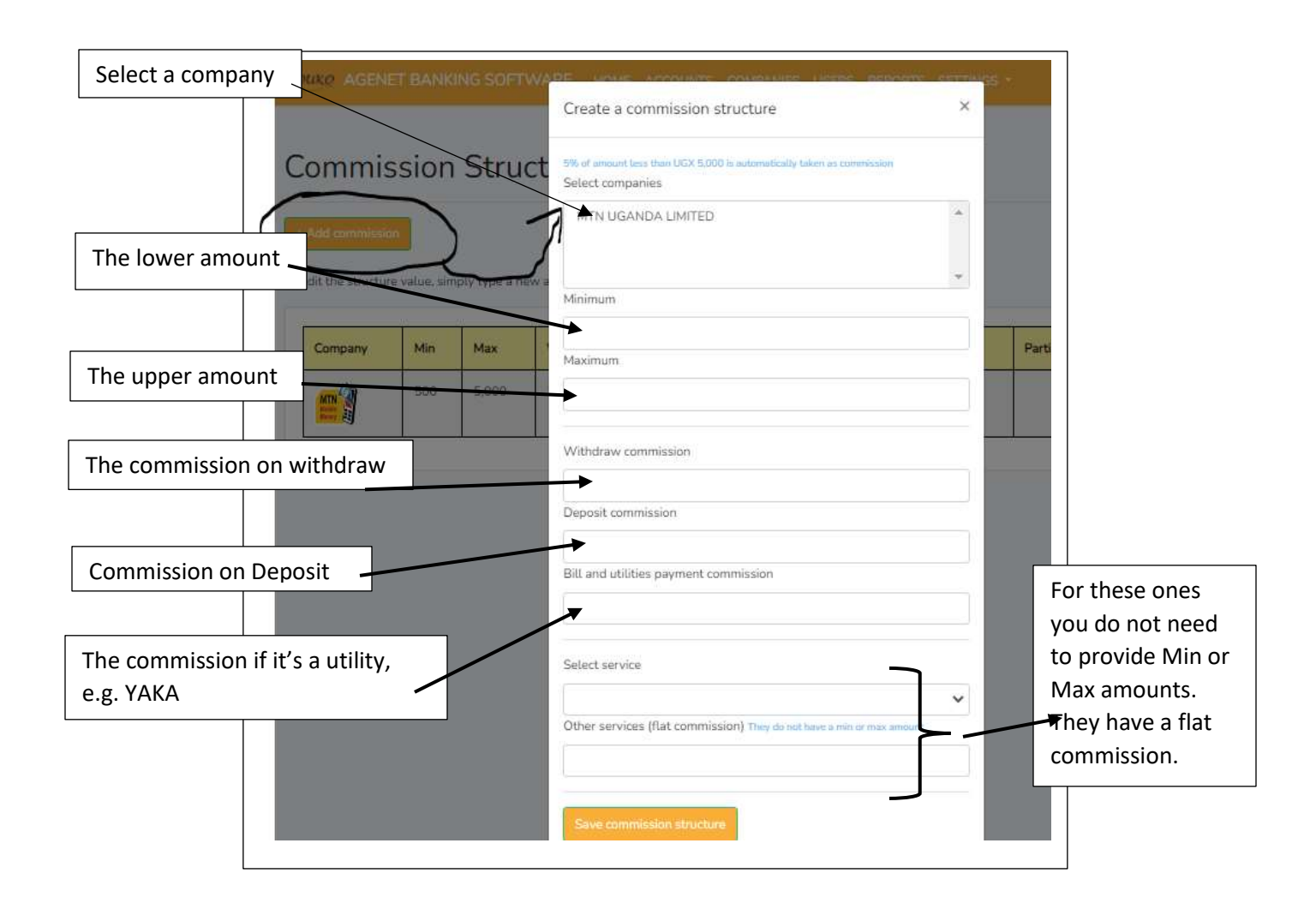

NB: Make sure you do not skip a range of amounts while setting up the commissions.

#### <span id="page-6-0"></span>3.2. Creating an Investment

An investment is money that you are putting in your business, it can be in form of cash or in form digital (float). If you have no investment, you cannot make a transaction

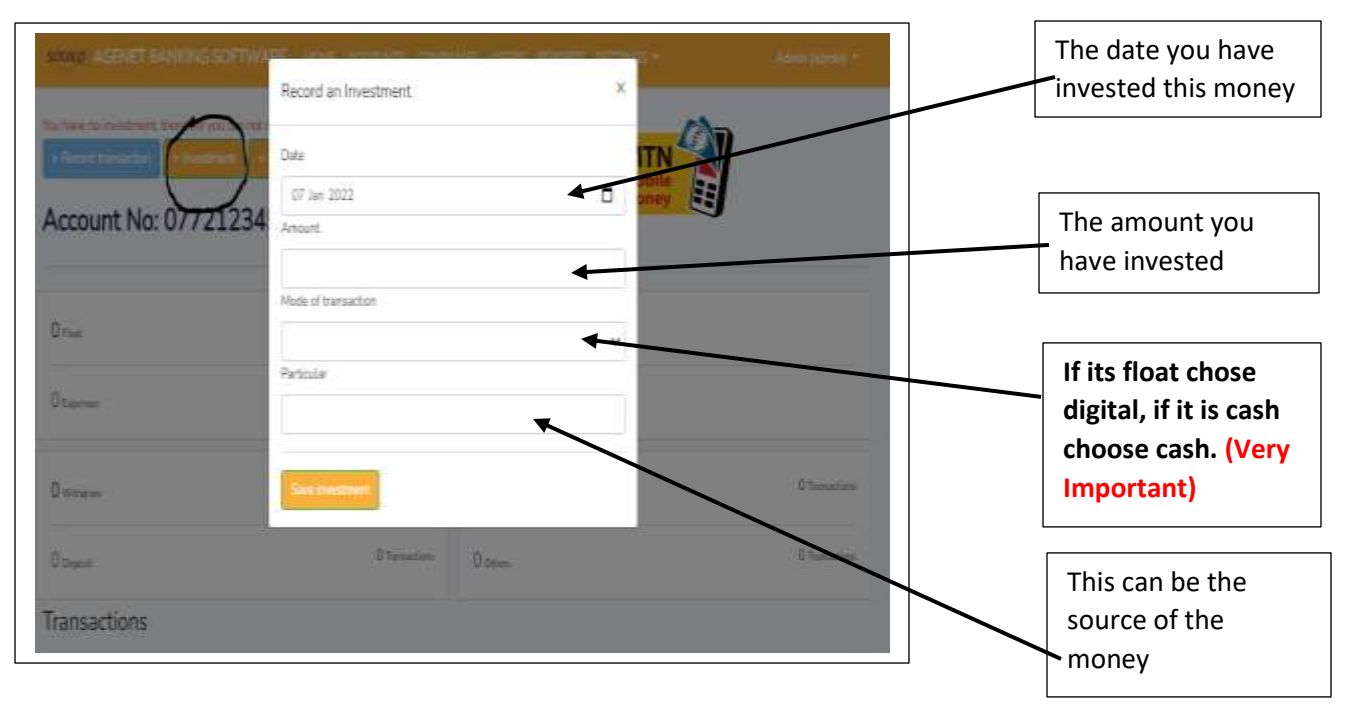

**NB: Investment records made by the admin are verified by default, but those made by the teller require that the admin approves them before they can take effect**

#### <span id="page-6-1"></span>3.3. Creating expenses

If money leaves the account without going through the transaction procedure, it should be recorded as an expense. For example if you are using cash to buy float, first record it as an expense, and when you receive the float, you record it as investment. Or if you use money to buy food or any other thing. Do not record and expense that is not from the account money, all money recorded as expenses MUST have been investment at a certain time otherwise you have negatives.

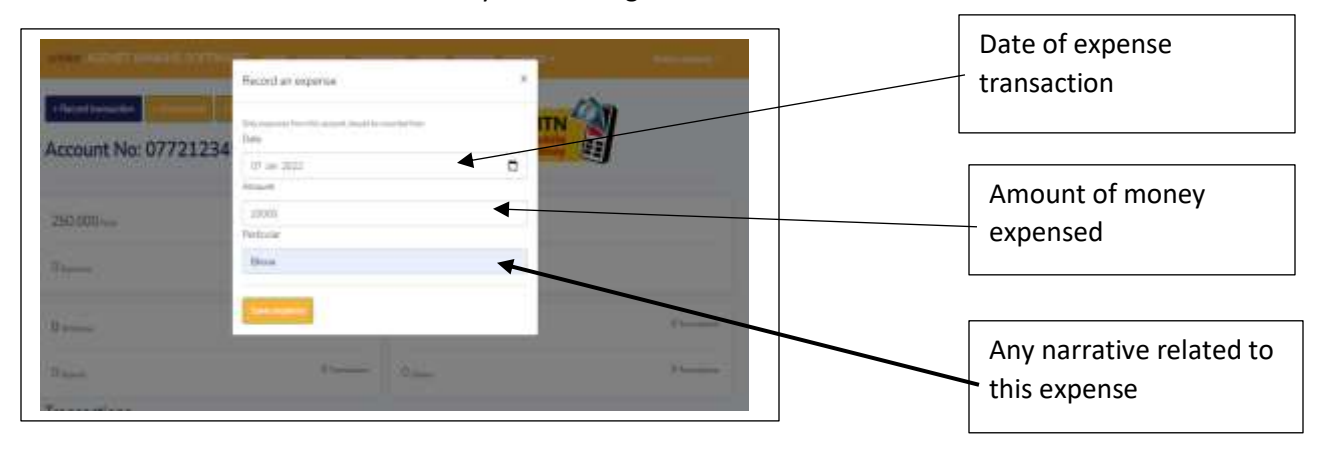

## <span id="page-7-0"></span>4.0 Making transactions

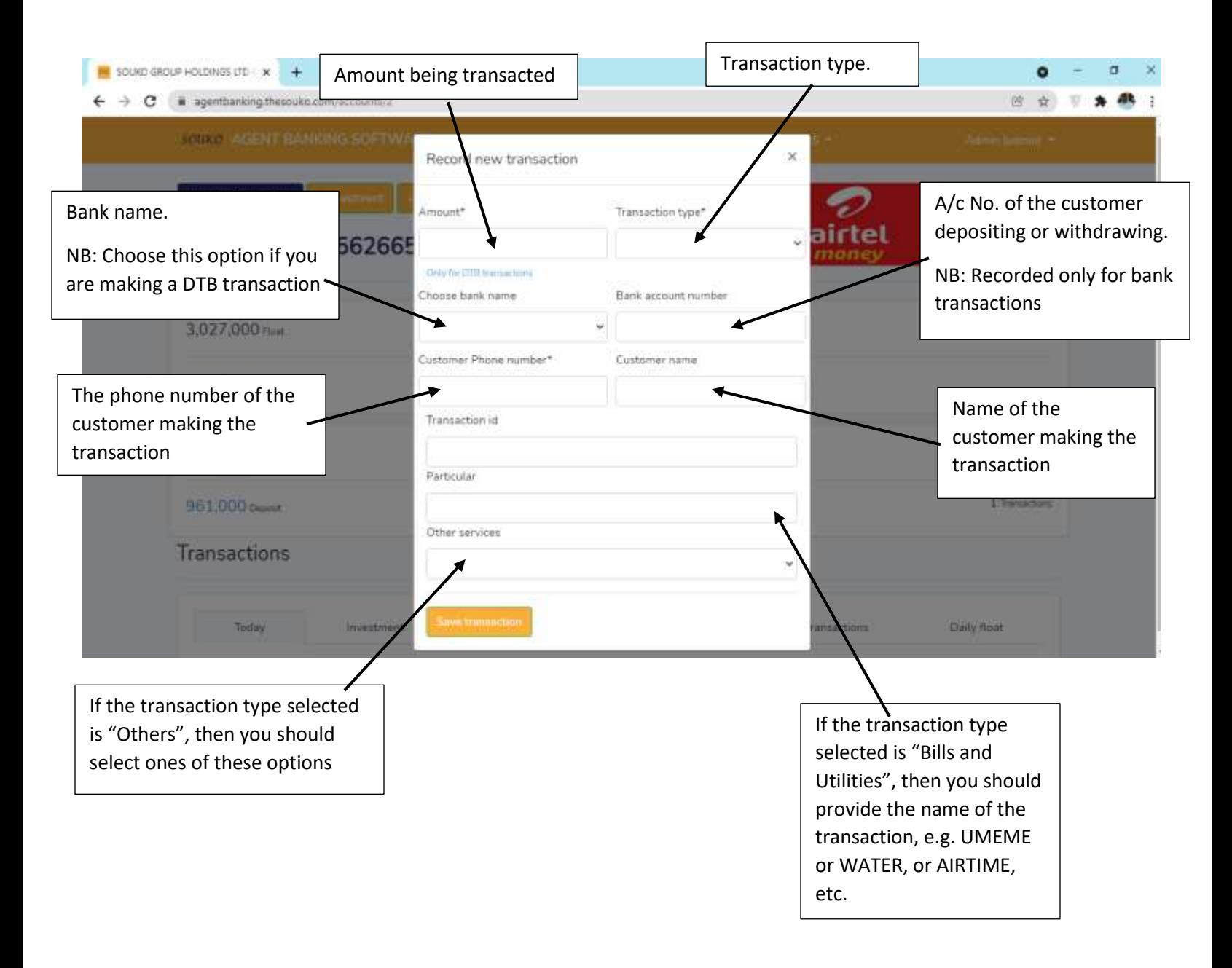

### <span id="page-8-0"></span>5.0 creating other users

Outside the admin, other users (the tellers) can also interact with the system, the only thing that they see and work with are the accounts that are assigned to them, they can also record investments and expenses but those have to be approved by the admin.

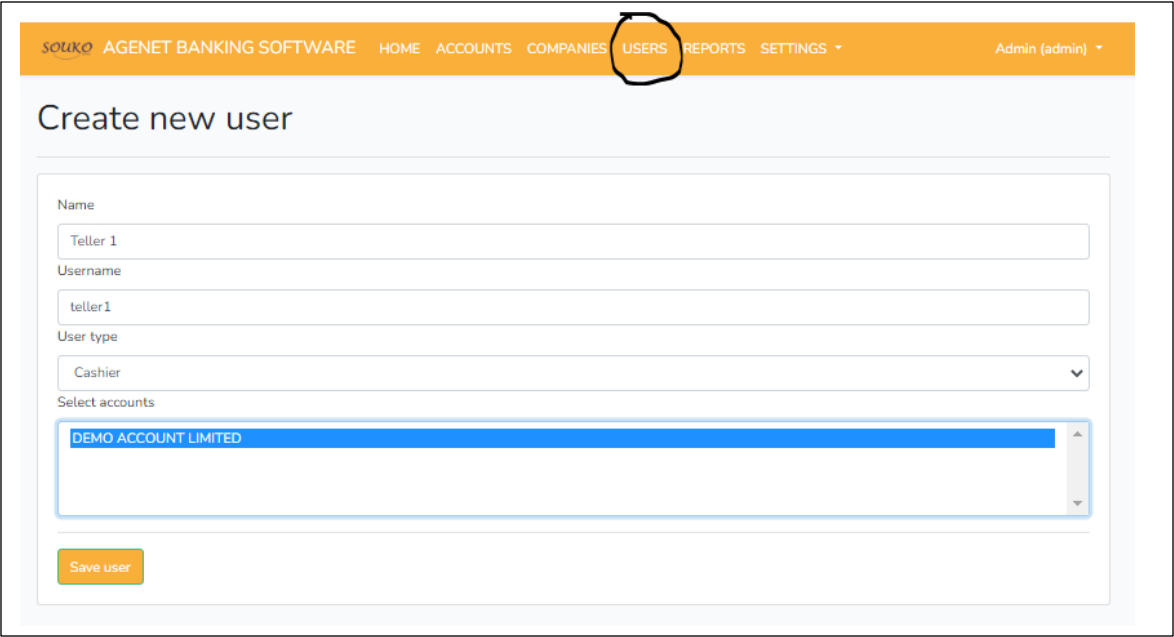